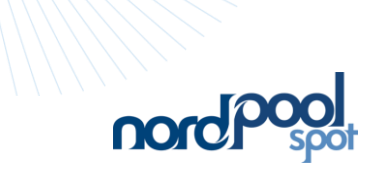

Guidelines for publishing

### Urgent market messages

Production, consumption and transmission

Issued by Nord Pool Spot AS

## Obsolete

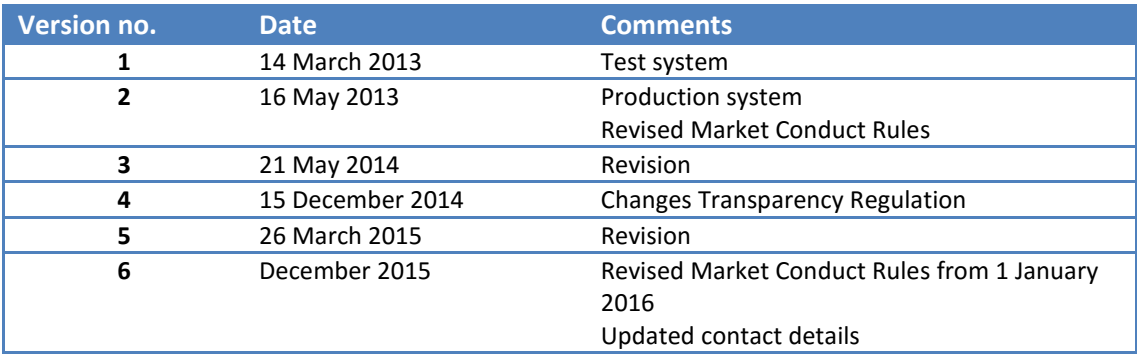

# Obsolete

#### **Contents**

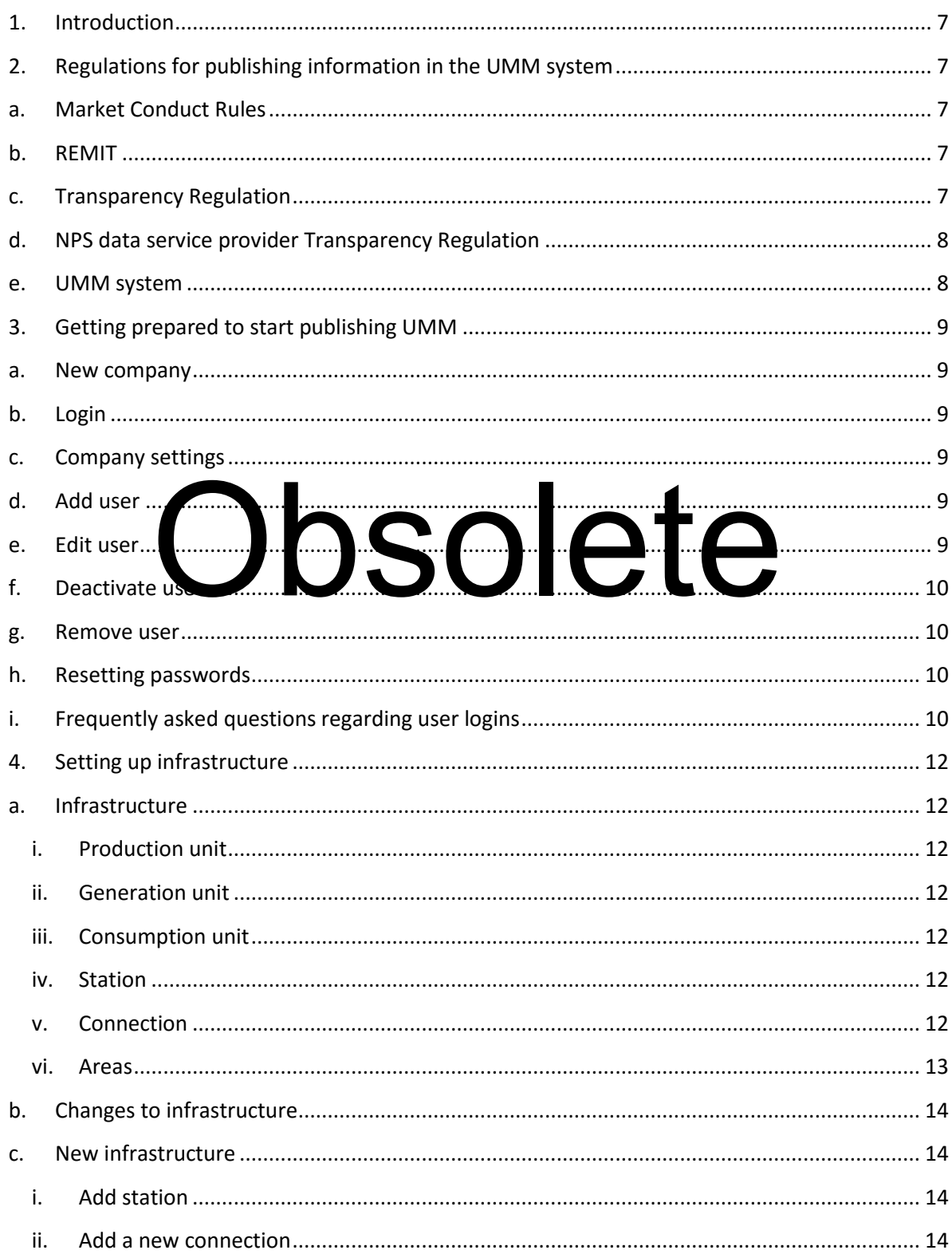

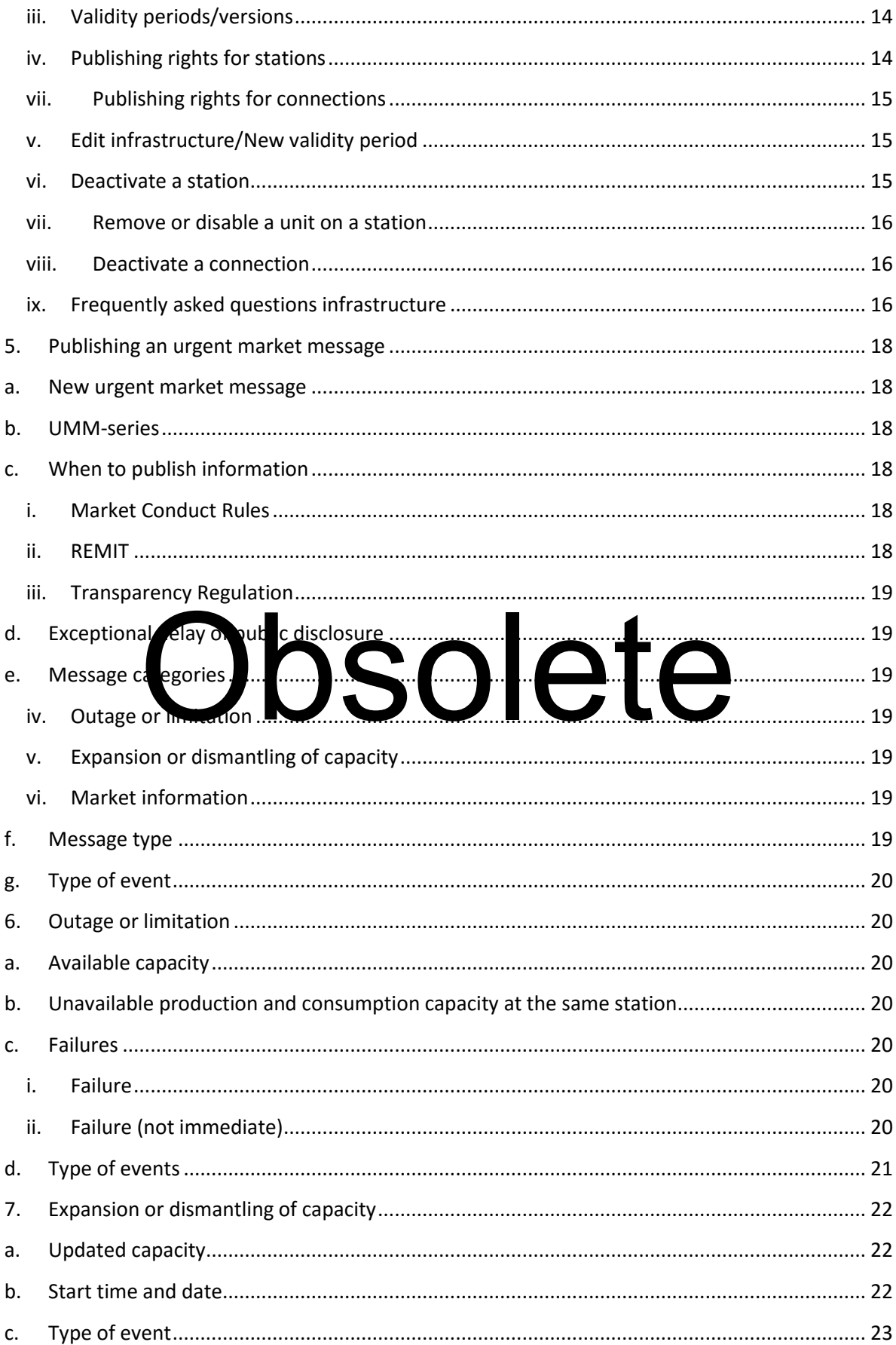

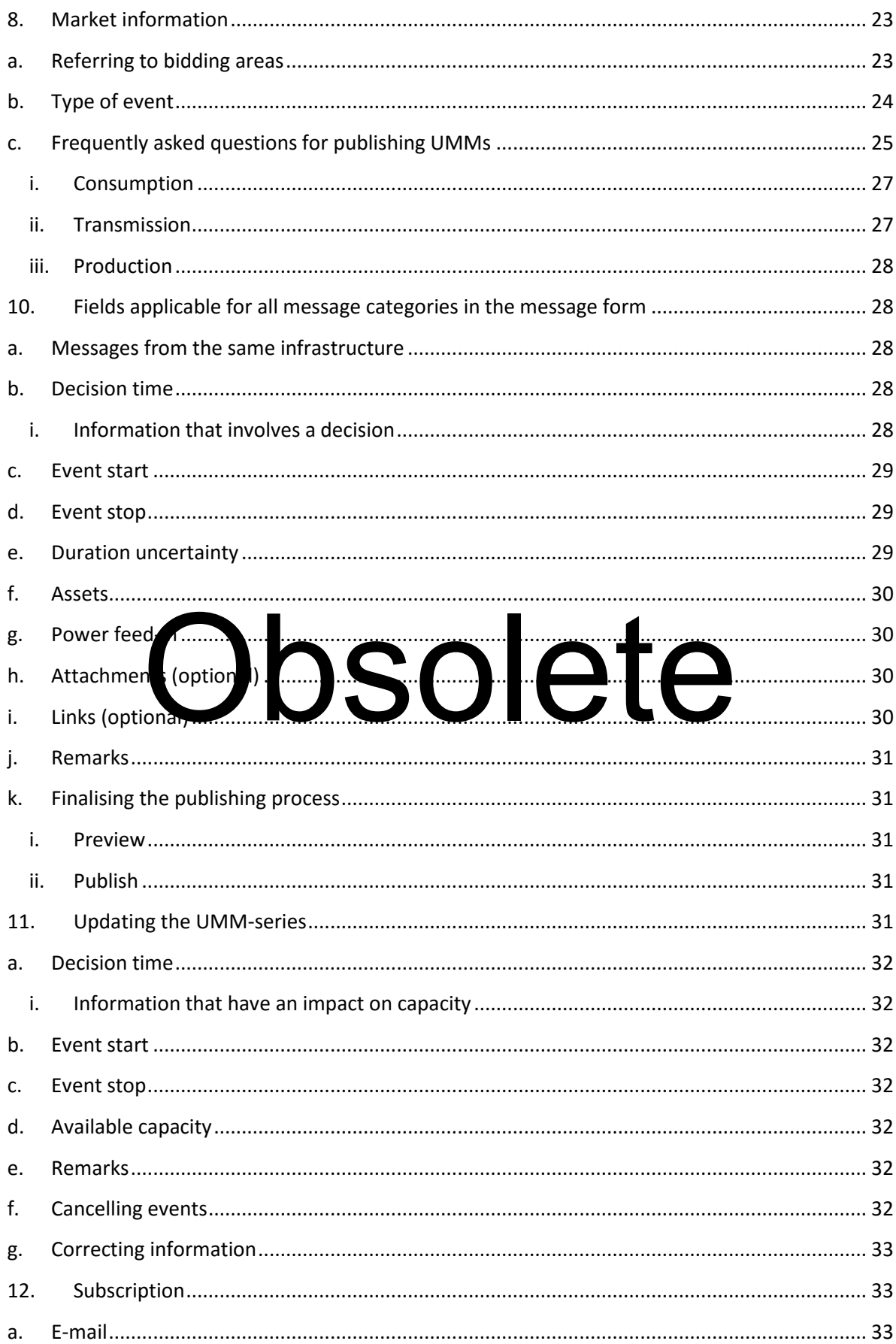

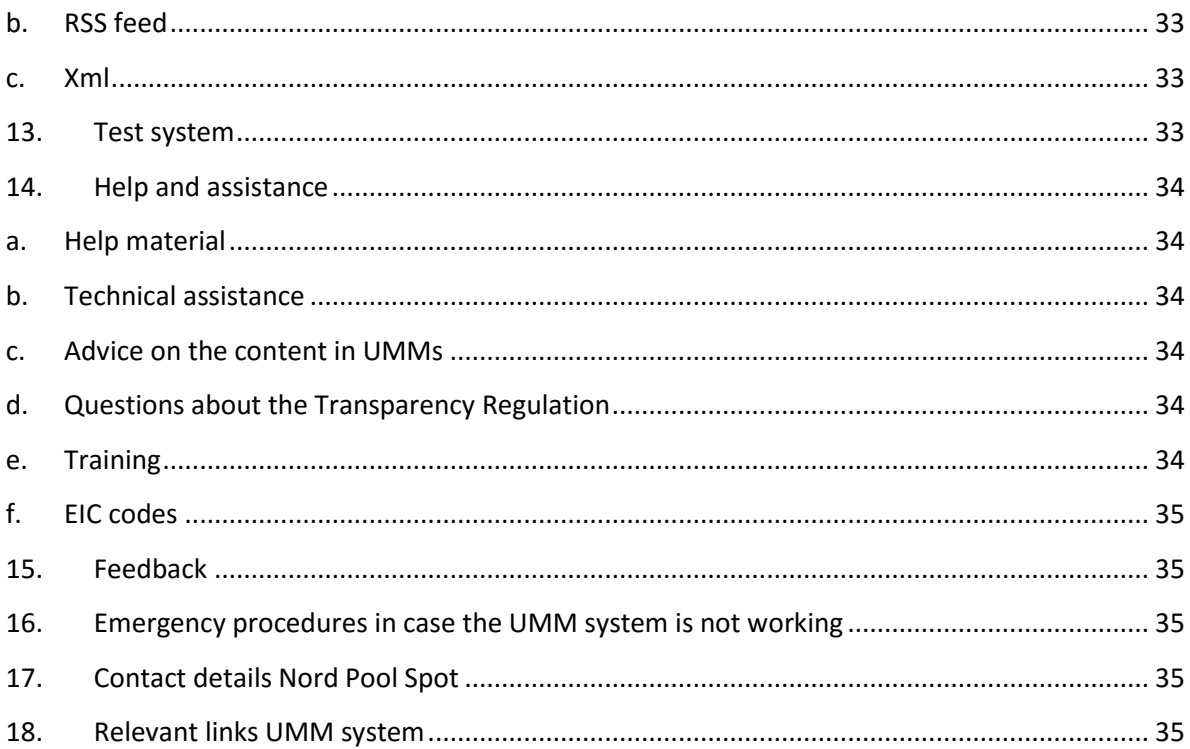

## Obsolete

#### **1. Introduction**

<span id="page-6-0"></span>This document has been created in order to help user companies to enter necessary data correctly when publishing information according to the rules and regulations mentioned below. National Regulatory Authorities (NRAs) may have different opinions about the interpretation of how data is to be published, and Nord Pool Spot (NPS) will update this document if relevant.

#### <span id="page-6-2"></span><span id="page-6-1"></span>**2. Regulations for publishing information in the UMM system**

#### **a. Market Conduct Rules**

Members of NPS are obliged to comply with Trading Appendix 5 to the Rulebook called the Market Conduct Rules (MCR). MCR section 5 describes the responsibility of a *member* to publicly disclose inside information according to REMIT article 4 and MCR Appendix  $1^1$  section 5 "Disclosure requirements" in an urgent market message (UMM) through the UMM system provided by NPS. Such information may represent inside information and shall be kept confidential until it has been published.

It is recommended to establish internal routines for handling of the disclosure requirements. In the event of any deviation between these guidelines and the responsibility of the member in the MCR, the MCR will prevail.

#### **b. REMIT**

 $\overline{a}$ 

<span id="page-6-3"></span>On 28 December 2011 be EU Regulation No. 1227/2011 (REMIT) entered into force. REMIT puts an obligation to publish inside information as defined in a red 2(1) on *market participants* as described in Article 4 (1) and this can be determined through the UMM system. Guidance on what information shall be published is described in a document published by ACER which can be found here. Please consult these guidelines for recommendations on how ACER which can be found here. Please consult these guidelines for recommendations on how  $\frac{1227}{2}$  and  $\frac{11}{2}$  (REMIT) entered to fulfil the obligation of publishing inside information as set out in REMIT.

NRAs are responsible for monitoring that inside information published for article 4 is according to the requirements in REMIT.

#### **c. Transparency Regulation**

<span id="page-6-4"></span>The [EU Regulation No. 543/2013](http://eur-lex.europa.eu/LexUriServ/LexUriServ.do?uri=OJ:L:2013:163:0001:0012:EN:PDF) (Transparency Regulation) refers to submission and publication of data in electricity markets. The regulation requires fundamental market data to be published on a central transparency platform, making the data available to the public, free of charge implemented by the European Network of Transmission System Operators (ENTSO-E), hence referred to as the ENTSO-E platform. From 5 January 2015 producers, consumers and Transmission System Operators (TSOs) are required, as *primary owners of data* under the Transparency Regulation, to submit information on changes in the actual and planned availability of their facilities.

NRAs are responsible for monitoring that information published for the Transparency Regulation is in line with the requirements.

<sup>&</sup>lt;sup>1</sup> Appendix 1 – Special regulations for members trading in products with delivery in Norway, or with business or facilities in Norway

#### **d. NPS data service provider Transparency Regulation**

<span id="page-7-0"></span>NPS delivers a service to Statnett, Svenska Kraftnät, Energinet.dk, Fingrid, Elering and Litgrid for submission of data directly from the UMM system to the European transparency platform . The service allows *primary owners of data*, that are also users of the UMM system, to publish the information subject to the Transparency Regulation as set out in article 7.1, 10.1, 11.1.a and 15.1. Companies publishing information for Denmark, Estonia, Finland, Lithuania, Norway and Sweden are consenting to NPS to send this information to the ENTSO-E platform as stated in the "[Terms and conditions](http://www.nordpoolspot.com/About-us/Help/UMM-help-page/UMM-Service-Terms-and-conditions-for-use/)".

#### **e. UMM system**

<span id="page-7-1"></span>The UMM system is a tool provided by NPS to help members comply with the disclosure requirements in the MCR, REMIT and the Transparency Regulation. It is a prerequisite that all users of the UMM system are sufficiently trained prior to starting publishing information to the market through the UMM system. Any company using the UMM system for publishing or reading information must consent and abide by the "[Terms and conditions](http://www.nordpoolspot.com/About-us/Help/UMM-help-page/UMM-Service-Terms-and-conditions-for-use/)" found in the "Legal note" in the UMM system.

## Obsolete

#### <span id="page-8-1"></span><span id="page-8-0"></span>**3. Getting prepared to start publishing UMM**

#### **a. New company**

A company can contact the trading desk at NPS in order to set up the company in the UMM system and to receive the first user login. The company will receive one user login from NPS, and the company is free to add as many users for his company as required. The following information must be provided to the trading desk:

#### *Table 1: Information to be provided to the NPS trading desk for adding a new company*

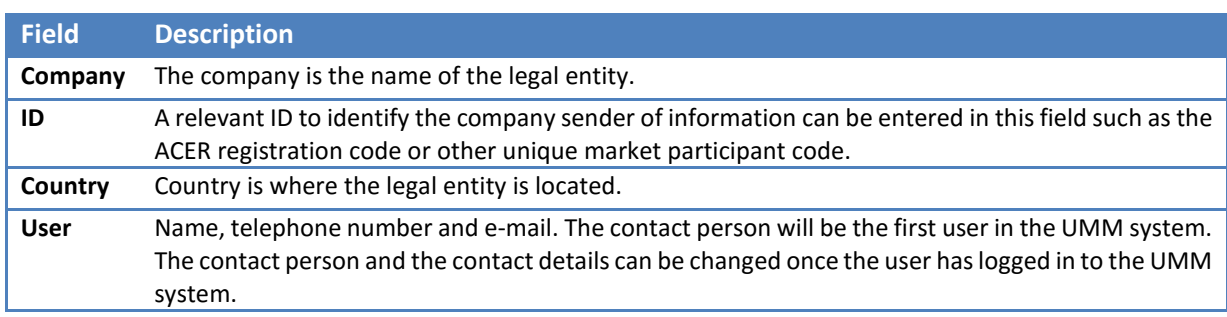

#### **b. Login**

<span id="page-8-2"></span>A user can log in to the UMM system by clicking on "Login" in the upper left corner on http://umm.nordi

### **c. Compa** The details for the company shall be correctly stated under company details and this is the

<span id="page-8-3"></span>responsibility of the company. The company details can be accessed by going to the tab "Infrastructure" and "Companies" and clicking on the name of the company. Click on "Edit" to change information in the company settings. A user can be added as the "Main contact" person under the company settings. By clicking on the information icon  $\bullet$  next to each field the user can read help texts for the fields.

#### **d. Add user**

<span id="page-8-4"></span>Users can be added under the tab "Users" and clicking on "New user". All users of the same company have access to the same functionality which means that there are no super administrators or users with special privileges in the system. By clicking on the information icon  $\bullet$  next to each field the user can read help texts for the fields. The process will be completed by clicking on the button "Add".

#### **e. Edit user**

<span id="page-8-5"></span>A user can edit his own user details and password and those of all other users of the same company by going to the tab "Users" and clicking on "Edit" next to the user. It is the responsibility of the user to make sure that his user details are correct. The telephone number can be used by NPS to contact the user regarding a published UMM. By clicking on the information icon  $\bullet$  next to each field the user can read help texts for the fields. The process will be completed by clicking on the button "Save".

#### **f. Deactivate user**

<span id="page-9-0"></span>A user can deactivate users of the same company by going to the tab "Users" and clicking on "Edit" next to the user. The user is deactivated by de-ticking the field "Status" Active. The process will be completed by clicking on the button "Save". A deactivated user will no longer be able to log in to the system. A user of his company can reactivate him if required by ticking off the field "Status" Active.

#### **g. Remove user**

<span id="page-9-1"></span>A user can remove other users of the same company under the tab "Users" and clicking on "Remove". Please be aware that removal of a user cannot be undone, and it will not be possible to add the user again. If a user has been removed by mistake the user can contact the trading desk at NPS for assistance.

#### **h. Resetting passwords**

<span id="page-9-2"></span>If a user has lost his password, a user of the same company can reset his password by going to the tab "Users" and clicking on "Edit" next to the user and entering the password of his choice. The process will be completed by clicking on the button "Save". If none of these alternatives are available the company user can contact the trading desk at NPS for assistance.

#### **i. Frequently asked questions regarding user logins**

#### <span id="page-9-3"></span>*Shall user logins be personal?*

Companies may choose whether user logins are generic or personal. The name of the user publishing a UMM is only displayed to users from the same company and to NPS users.

*Can I give a login to* Companies may choose whether user logins are gentic or personal. The name of the user<br>publishing a UMM is only its who shall not be and the surface of the UMM system shall not be given to users who shall not be in possessi potential inside information. For example information saved in the draft section may include information that has not yet been published to the market. Moreover, all users with a login of the same company may edit details of other users. Should a company wish to give a user login to a user not employed in the company that shall not have access to information, it is highly recommended that the user is added under a separate company in the UMM system. Moreover, a company may grant publishing rights to another company for a specific station in order to enable a user not employed in the company to publish information for the station.

#### *Can I log in with the same user on different computers at the same time?*

It is possible to log in with the same user login on different computers at the same time, however, it is recommended to use separate user logins. A new user can be added for a company by clicking on "New user" under the tab "Users".

#### *Do I need a login to the UMM system if my generation or consumption unit are less than 100 MW or my production unit is less than 200 MW?*

User companies may possess information regarding unavailability of less than 100 MW that may represent inside information. For example, in case of a strained situation in the market, less than 100 MW may represent inside information

*Do I need a login to the UMM system if I do not have any production/generation/consumption units or connections to report on?* 

Companies may possess information that represent inside information not relating to unavailable capacity of *production/generation/consumption units or connections*. If a member would like to receive a user login to the UMM system the trading desk at NPS can be contacted.

# Obsolete

#### <span id="page-11-0"></span>**4. Setting up infrastructure**

#### **a. Infrastructure**

<span id="page-11-1"></span>Infrastructure in the UMM system is production/generation/consumption units and connections. Production, generation and consumption units must be added in the UMM system before a company can start publishing UMMs relating to those units. It is the user company responsible for publishing the information for the production, generation and consumption unit who adds the infrastructure it to the UMM system. New connections can be added by NPS. The user company responsible for publishing information for the infrastructure is responsible for the information being up to date. Please do also note that for the Transparency Regulation there are procedures in place for changing this on the ENTSO-E platform. For further information please contact the local TSO.

#### **i. Production unit**

<span id="page-11-2"></span>According to article 2(24) in the Transparency Regulation a production unit means a facility for generation of electricity made up of a single generation units or of an aggregation of generation units. A production unit is added as a "Station" in the UMM system.

#### **ii. Generation unit**

<span id="page-11-3"></span>According to article 2(17) in the Transparency Regulation a generation unit means a single electricity generator helonging to a production unit. A generation unit is added as a unit under

#### <span id="page-11-4"></span>a station in the UMM system. **iii. Consumption** According to article 2(5) in the Transparency Regulation, a consumption was means a resource a station in the U<sub>M</sub>M system the UM system of the UM system of the UM system of the UM system of the UM system of the UM system of the UM system of the UM system of the UM system of the UM system of the UM system of the U

Operators (DSOs). A consumption unit is added as a "Station" in the UMM system.

#### **iv. Station**

<span id="page-11-5"></span>In the UMM system both production and consumption units are added as "Stations" and will be referred to as stations in this section about setting up the infrastructure in the UMM system.

#### **v. Connection**

<span id="page-11-6"></span>In article 2(10) in the Transparency Regulation cross zonal capacity means the capability of the interconnected system to accommodate energy transfer between bidding zones. When reporting cross zonal capacity in the UMM system a connection is used to publish this information.

#### <span id="page-12-0"></span>**vi. Areas**

The table below shows the area code and the country it belongs to.

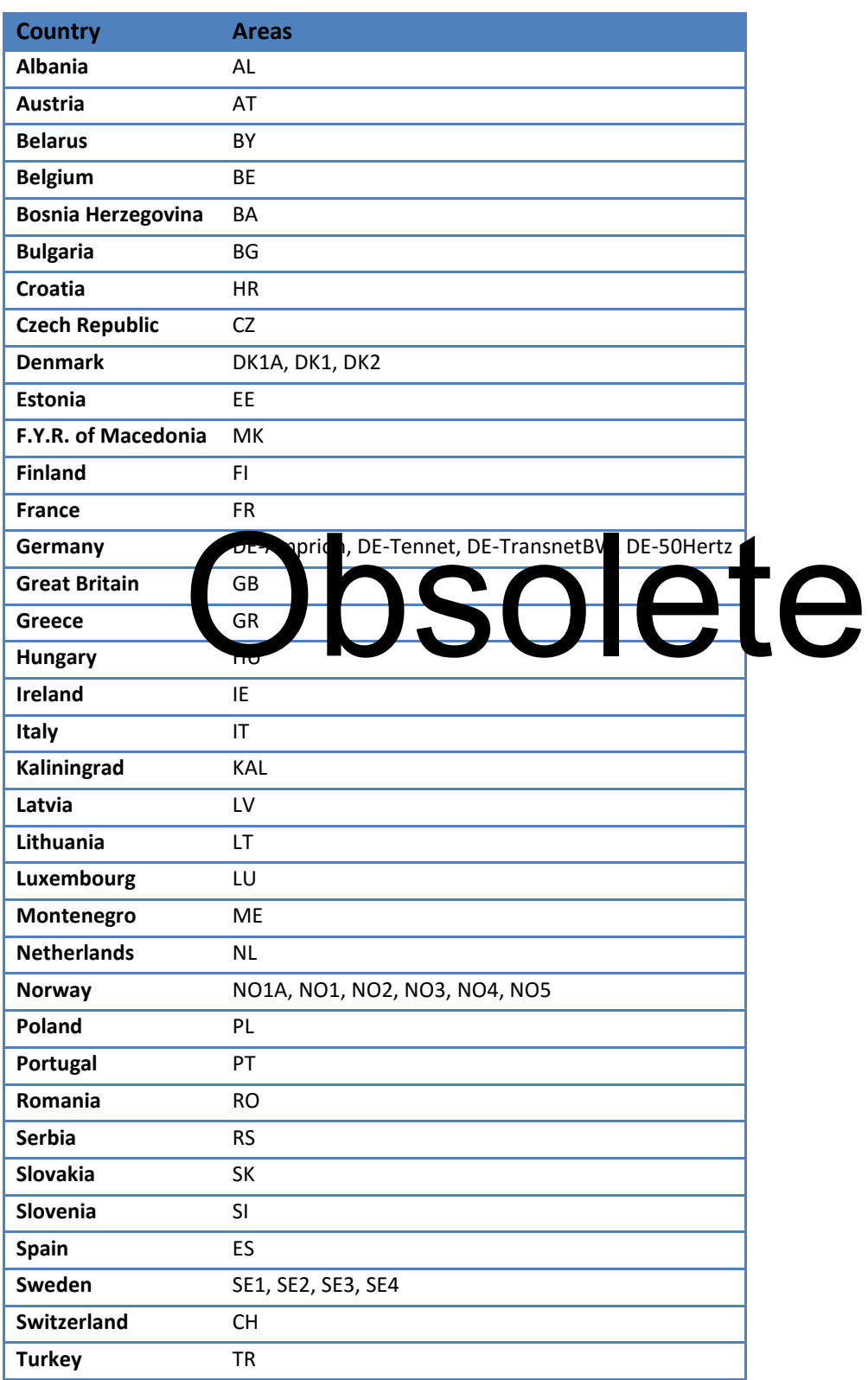

#### *Table 2: Areas in the UMM system*

#### **b. Changes to infrastructure**

<span id="page-13-0"></span>Prior to setting up or changing infrastructure the company must assess whether the new information represents inside information. In this case a UMM must be published prior to doing any changes to the infrastructure. Changes to installed capacity of an existing unit can be published for the message category "Expansion or dismantling" and information about new infrastructure can be published for the message category "Market information" and message type "General" prior to updating the information under "Infrastructure".

#### <span id="page-13-1"></span>**c. New infrastructure**

#### **i. Add station**

<span id="page-13-2"></span>The user company being responsible for the publishing information adds the production/generation/consumption unit to the UMM system under his company name. Once logged into the UMM system, a company can add stations under the tab "Infrastructure", "Stations" and clicking on "New station". Stations must have at least one unit added before a UMM can be published for the station. For a production unit the unit is a generation unit. For a consumption unit one unit is added. By clicking on the information icon  $\bullet$  next to each field the user can read help texts for the fields. The process will be completed by clicking on the button "Add".

Only information about production/generation/consumption units with EIC codes registered in the UMM system can be forwarded to the ENTSO-E platform, and it is also a prerequisite that the product on or constantly in the site of  $\frac{1}{2}$  register defined at the ENTS  $\frac{1}{2}$  Pease contact the local TSO for further information. A production unit is shall only leader to a product of the shall only Only information absorbed once in the FNTSO-<br>in the UMM system, can be first the FNTSO-<br>that the product on or course that the FNTSO-<br>local TSO for furth c information being published and the UMM system, otherwise this ma incorrectly.

#### **ii. Add a new connection**

<span id="page-13-3"></span>New connections are added by NPS. The trading desk can be contacted if a company wishes to add a new connection.

#### **iii. Validity periods/versions**

<span id="page-13-4"></span>Validity periods allow the user company to change the infrastructure settings according to a given time period. When first setting up infrastructure the validity start date can be set to the date the infrastructure is added, or prior to this date if information applicable prior to this date will be published for the infrastructure. The company must be careful to enter correct information as it cannot be changed once the validity period has entered into effect. In case erroneous information has been entered the trading desk at NPS can be contacted for assistance.

#### **iv. Publishing rights for stations**

<span id="page-13-5"></span>Publishing rights for a station can be granted to other user companies. Publishing rights allow another user company to refer to a station when publishing a UMM. The publishing rights can be set under the tab "Infrastructure", "Stations" and clicking on "Edit". Under the tab "Infrastructure" and "Stations" a company user can see the publishing rights granted for its own stations in the list under the title "Publishing rights". When granting publishing rights to another user company a new validity period is added, but the publishing rights are not restricted to the validity period.

- Normally, the TSO or other owner of the transmission grid in the bidding area should be given publishing rights in case of a need to publish information for the station.
- If a user company wishes to assign the task of publishing information on his station to another user company, he is still be responsible for the publishing of information. The user company being responsible for publishing information shall be adding the production/generation/consumption units to the UMM system under his company name, and subsequently grant publishing rights to the other user company.

#### **vii. Publishing rights for connections**

<span id="page-14-0"></span>The user company must be granted publishing rights for a connection from NPS in order to be able to edit or publish information for that connection. Under the tab "Infrastructure" and "Connections" a user company can see the publishing rights granted for its own connections in the list under the title "Publishing rights". When granting publishing rights to another company a new validity period is added, but the publishing rights are not restricted to the validity period.

#### **v. Edit infrastructure/New validity period**

<span id="page-14-1"></span>Infrastructure can be edited under the tab "Infrastructure", "Stations"/"Connections" and clicking on "Edit" next to the name of the infrastructure to be edited. Prior to updating the infrastructure the information must be published in a UMM if the information is subject to be published. When details be unitary fraction ture changes, this information will be updated to reflect when this change is taking lia seconding to the entered validity riod. Changes to area and EIC code for station will not be reflected in published information before the validity period has entered into effect. The date and time of a validity period cannot be a point into the a point of a validity period cannot be a point and time of a validity period cannot be a point in time in the past. For this reason users must be careful not to enter incorrect information as it cannot be changed once it has entered into effect. Examples of reasons to add a new validity period:

- A new generator is added to a production unit
- The installed capacity on a unit changes
- A unit changes production type
- The installed capacity on a connection changes

For the Transparency Regulation there are procedures in place also for changing this on the ENTSO-E platform. Please contact the local TSO for further information.

#### **vi. Deactivate a station**

<span id="page-14-2"></span>Stations can be deactivated under the tab "Infrastructure", "Stations" and clicking on "Edit" next to the name of the station and ticking the box "Station status". Prior to updating the infrastructure the information must be published in a UMM if the information represents inside information. The station status field indicates whether the station has an active status. If the station is deactivated, UMMs cannot refer to the stations, so only stations that have been shut down permanently should be deactivated.

For the Transparency Regulation there are procedures in place also for changing this on the ENTSO-E platform. Please contact the local TSO for further information.

#### **vii. Remove or disable a unit on a station**

<span id="page-15-0"></span>Station units can be disabled or removed under the tab "Infrastructure", "Stations" and clicking on "Edit" next to the name of the station. The unit can be removed by clicking on "Remove" next to the unit name or disabled by ticking the box "Disabled". Prior to updating the infrastructure the information must be published in a UMM if the information is required to be published. If the unit is disabled or removed UMMs can no longer refer to the unit.

For the Transparency Regulation there are procedures in place also for changing this on the ENTSO-E platform. Please contact the local TSO for further information.

#### <span id="page-15-1"></span>**viii. Deactivate a connection**

Connections can be deactivated under the tab "Infrastructure", "Connections" and clicking on "Edit" next to the name of the connection and ticking the box "Status". Prior to updating the infrastructure the information must be published in a UMM if the information is to be published under the Regulation. The connection status field indicates whether the connection has an active status. If the connection is deactivated UMMs can no longer refer to the connections.

### For the Transparency Regulation there are procedures in place also for changing this on the ENTSO-E platform. Please The Community of the Community asked questions infrastructure

#### **ix. Frequently asked questions infrastructure**

#### <span id="page-15-2"></span>*Do I need to add production, generation or consumption units under "Infrastructure" in the UMM system of less than 200/100 MW?*

The purpose of the UMM system is to enable user companies to publish inside information and information for the Transparency Regulation. For practical purposes it may be useful also to add smaller production units, generators or consumption units under "Infrastructure" in the UMM system to be prepared in case the company needs to publish inside information regarding the production or consumption units. Information about production/generation/consumption units that is to be delivered to the ENTSO-E platform the station must be preregistered with an EIC code at the ENTSO-E platform. If there is no EIC code for the production/generation/consumption units a dummy code of 16 characters can be added. Please contact the local TSO for assistance with EIC codes.

#### *Why do I get the message "Information subject to the disclosure requirements must be published in a UMM prior to adding/editing "Infrastructure" when I add or edit the details of infrastructure?*

Prior to updating infrastructure in the UMM system the information must be published in a UMM if the information represents inside information.

*Do I have to publish a UMM if I add production units, generators or consumption units to the UMM system?*

Prior to setting up or changing infrastructure the company must assess whether the new information represents inside information. In this case a UMM must be published prior to doing any changes to the infrastructure. Changes to installed capacity of an existing unit can be published for the message category "Expansion or dismantling" and information about new infrastructure can be published for the message category "Market information" and message type "General" prior to updating the information under "Infrastructure".

#### *What is an EIC code for my station?*

Station EIC is a code used to identify the production or consumption unit and Unit EIC is a code used to identify a generation unit and are required when publishing information about stations for the Transparency regulation. EIC codes are supplied and administered either by the local TSO. The EIC code is always 16 characters long.

# Obsolete

#### <span id="page-17-1"></span><span id="page-17-0"></span>**5. Publishing an urgent market message**

#### **a. New urgent market message**

Once logged into the UMM system, the user company can publish UMMs regarding his infrastructure. These must be already setup under the tab "Infrastructure" in the UMM system as described in the section "Setting up infrastructure". The information stored about the infrastructure regarding installed capacity is pulled into the message form and the bidding area, production type and EIC code(s) of the station is published together with the information entered in the message form depending on the validity period applicable to the "Event start" of the UMM. To start the process of publishing a UMM, the user can click on "New message" in the right hand corner under the tab "Messages". The user must choose a combination of message category, message type and type of event. The chosen combination decides what fields he must fill in in order to publish the information. By clicking on the information icon next to each field the user can read help texts for the fields.

#### **b. UMM-series**

<span id="page-17-2"></span>A UMM-series is a thread of messages published through the UMM system related to the same information or event. When publishing information, information regarding the same event shall be reported in the same UMM-series. This makes it easy for the reader to track new information regarding the same event and is a requirement for NPS to send information correctly for the Transparency Regulation to the ENTSO-E platform.

### <span id="page-17-3"></span>**c.** When The sections below  $\frac{1}{2}$  information about the time here out the sections below c. When to pub sh info maked the Market Conduct Rules, REMIT and the Transparency Regulation for further

information.

#### **i. Market Conduct Rules**

<span id="page-17-4"></span>According to the Market Conduct Rules Appendix 1 section 5.4 information subject to the disclosure requirements shall be published as follows:

"*All information which shall be publicly disclosed pursuant to this Section 5 shall be publicly disclosed as soon as possible, and no later than 60 minutes after occurrence of the event which leads to the relevant information. Such information shall be publicly disclosed as an Urgent Market Message (UMM)."*

#### **ii. REMIT**

<span id="page-17-5"></span>[REMIT a](http://eur-lex.europa.eu/LexUriServ/LexUriServ.do?uri=OJ:L:2011:326:0001:0016:en:PDF)rticle 4 (1) states that inside information should be published in an affective and timely manner:

"*Market participants shall publicly disclose in an effective and timely manner inside information which they possess*"

Moreover the [ACER Guidance 3rd edition,](http://www.acer.europa.eu/remit/Pages/ACER_guidance.aspx) p. 44 states the following in section 7.3 "Disclosure of inside information in a timely manner":

"*Such information should therefore normally be published as soon as possible, but at the latest within one hour if not otherwise specified in applicable rules and regulations.*"

#### **iii. Transparency Regulation**

<span id="page-18-0"></span>According to the **Transparency Regulation** information in article 7.1, 10.1 and 15.1 shall be published within one hour.

#### **d. Exceptional delay of public disclosure**

<span id="page-18-1"></span>According to the MCR and REMIT, it is possible to exceptionally delay the public disclosure. Please consult the relevant regulations for more information regarding this.

#### **e. Message categories**

<span id="page-18-3"></span><span id="page-18-2"></span>An event can be reported as the following message categories:

#### **iv. Outage or limitation**

The message category "Outage or limitation" is to be used when informing about an event that affects available capacity in MW on a production/generation/consumption unit or connection. When reporting an event as "Outage or limitation" the available capacity during event must be stated. The information reported for the message category "Outage or limitation" is displayed in the graph and Gantt diagrams.

The message category "Outage or limitation" is to be used for publishing information for the Transparency Regulation. For further information see section [9](#page-24-1) "[Fields required for the](#page-24-1)  [Transparency Regulation](#page-24-1)". Information published using this message category can be forwarded to the ENTSO-E platform if NPS has been approved as a data provider under the Transparency Regulation ss ated in article 4. Messages published for type of event "Other" for message type 'Production" and "Consumption" cannot be used for publishing information for the Transparency Regulation. e ENESO-E platform if NPS has been approved as a data pro<br>egulation is sated in article 4. Messa, as published for twine of<br>erroduc or and "Consumetion" can be been for fund the<br>recognition or dismantling of capacity

#### **v. Expansion or dismantling of capacity**

<span id="page-18-4"></span>The message category "Expansion or dismantling" is to be used when informing about changes to installed capacity in MW on a station, unit or connection(s) level. When reporting an event as "Expansion or dismantling" the new installed capacity must be stated in MW. The event start is the date and time of when the change to the installed capacity takes place.

For the Transparency Regulation there are procedures in place also for changing this on the ENTSO-E platform. Please contact the local TSO for further information.

#### **vi. Market information**

<span id="page-18-5"></span>The message category "Market information" is to be used when informing about:

- Information for a production/generation/consumption unit or a connection not related to installed and available capacity
- <span id="page-18-6"></span>Other inside information that cannot be published for the other message categories

#### **f. Message type**

The message type indicates whether the information to be published is related to production, consumption, transmission or is of a more general character. The message types displayed depend on the "Infrastructure" of the company. When having chosen production/ consumption/ transmission the message must relate to specific stations or connections.

#### **g. Type of event**

<span id="page-19-0"></span>Depending on the message category chosen the user can choose the type of event from a drop down menu. The type of event gives information about the background of the event.

#### <span id="page-19-1"></span>**6. Outage or limitation**

The message category "Outage or limitation" is to be used when informing about an event that affects available capacity in MW on production/generation/consumption unit(s) or connection(s). A combination of the following fields must be chosen:

*Table 3: Example of combination of message category, message type, type of event and infrastructure* 

| <b>Message category</b>     | Message type |                                           | <b>Type of event</b> |                                | <b>Infrastructure</b>                     |  |  |
|-----------------------------|--------------|-------------------------------------------|----------------------|--------------------------------|-------------------------------------------|--|--|
| <b>Outage or limitation</b> | ÷.           | Production<br>Consumption<br>Transmission | $+$                  | Planned maintenance<br>Failure | Station 1<br>Connection 1<br>Connection 2 |  |  |

All information published using the message category "Outage or limitation" can be forwarded to the ENTSO-E platform for articles 7.1, 10.1 and 15.1 under the Transparency regulation, except for when using the type of event "Other" which can only be used for article 11.1.a when choosing the message type "Transmission". For further information on how to publish information for the Transparency Regulation, please consult section 9 about "Fields required

### <span id="page-19-2"></span>for the Transpare cy Reg **a. Availa** Information for the Transpare cy Regulation, please on sult section 9 about "Fields required<br> **a. Availa le carac[te](#page-24-1)r de la constitution** de la constitution de la constitution de la constitution de la constitution de la con

<span id="page-19-3"></span>of production/generation/consumption unit(s) and connection(s).

#### **b. Unavailable production and consumption capacity at the same station**

If the station consists of both production/generation and consumption units, information must be published in two separate UMM-series, one for production and one for consumption. To help readers understand the connection between the two UMM-series user companies can make reference to the other UMM in the links field and in the remarks field (Predefined remarks: *See also UMM published dd.mm.yyyy at hh.mm CET*).

#### <span id="page-19-4"></span>**c. Failures**

**i. Failure** 

<span id="page-19-5"></span>When choosing "Failure" in the "Type of event" field, this implies that the event has immediate effect on the capacity, and the date and time provided in the "From" field indicates when the information and the change leading to the change in capacity occurred.

#### **ii. Failure (not immediate)**

<span id="page-19-6"></span>When choosing "Failure (not immediate)" in the "Type of event" field, this implies that the event did not have an immediate effect on the capacity, and the date and time provided for in the "Event start" field indicates when the change in capacity takes place, and the "Decision time" indicates when the information leading to the change in available capacity occurred.

#### **d. Type of events**

<span id="page-20-0"></span>The table below lists the type of events available for message category "Outage or limitation".

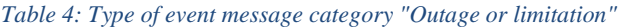

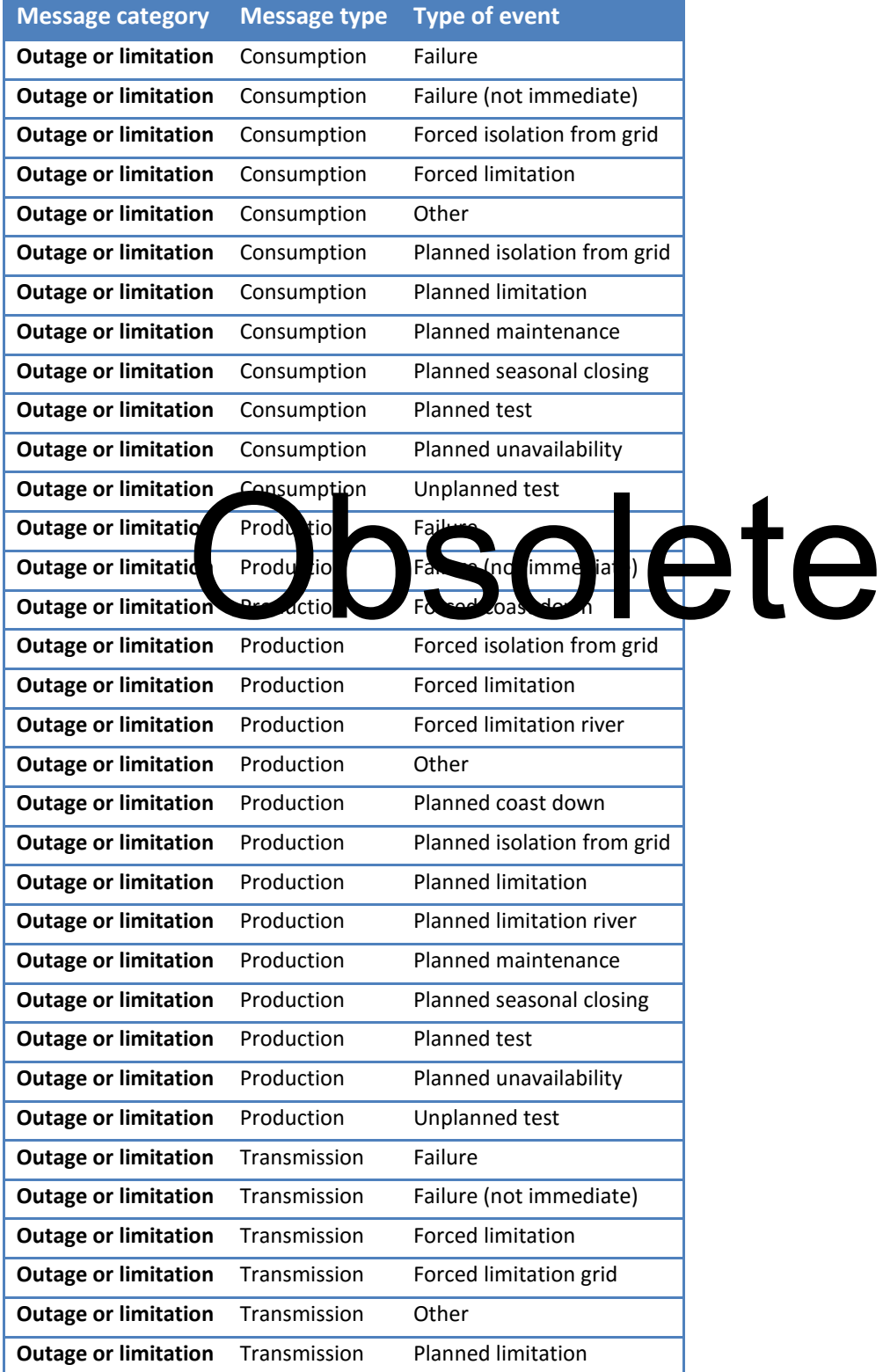

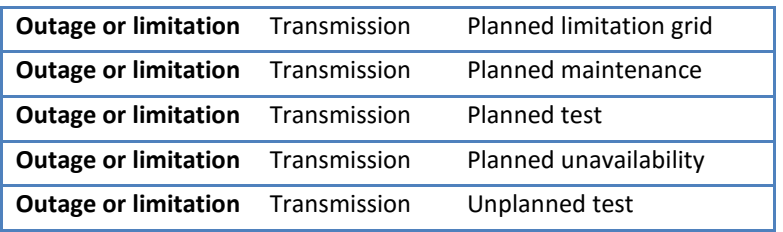

#### <span id="page-21-0"></span>**7. Expansion or dismantling of capacity**

The message category "Expansion or dismantling" is to be used when informing about changes in installed capacity in MW on a production/generation/consumption unit(s) or connection(s). When reporting an event as "Expansion or dismantling", the new installed capacity must be stated in MW in the "Updated capacity" field. The date and time of when the change to the installed capacity takes place can be stated in the "Event start" field. After publishing the information through a UMM the details of the station can be updated under the tab "Infrastructure".

For the Transparency Regulation there are procedures in place also for changing this on the ENTSO-E platform. Please contact the local TSO for further information.

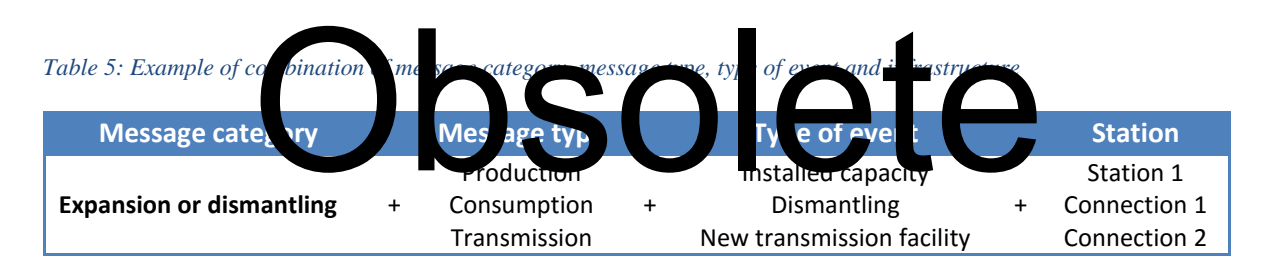

#### **a. Updated capacity**

<span id="page-21-1"></span>When publishing a UMM for message category "Expansion or dismantling", the change(s) to installed capacity for the infrastructure must be stated in the "Updated capacity" field.

#### **b. Start time and date**

<span id="page-21-2"></span>Only "From" time and date is provided in for the message category "Expansion or dismantling" as the information published using this message category is of a permanent character that takes place at a specific point in time.

#### **c. Type of event**

<span id="page-22-0"></span>The table below lists the type of events available for message category "Expansion or dismantling".

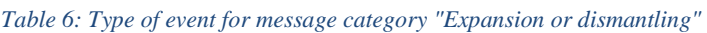

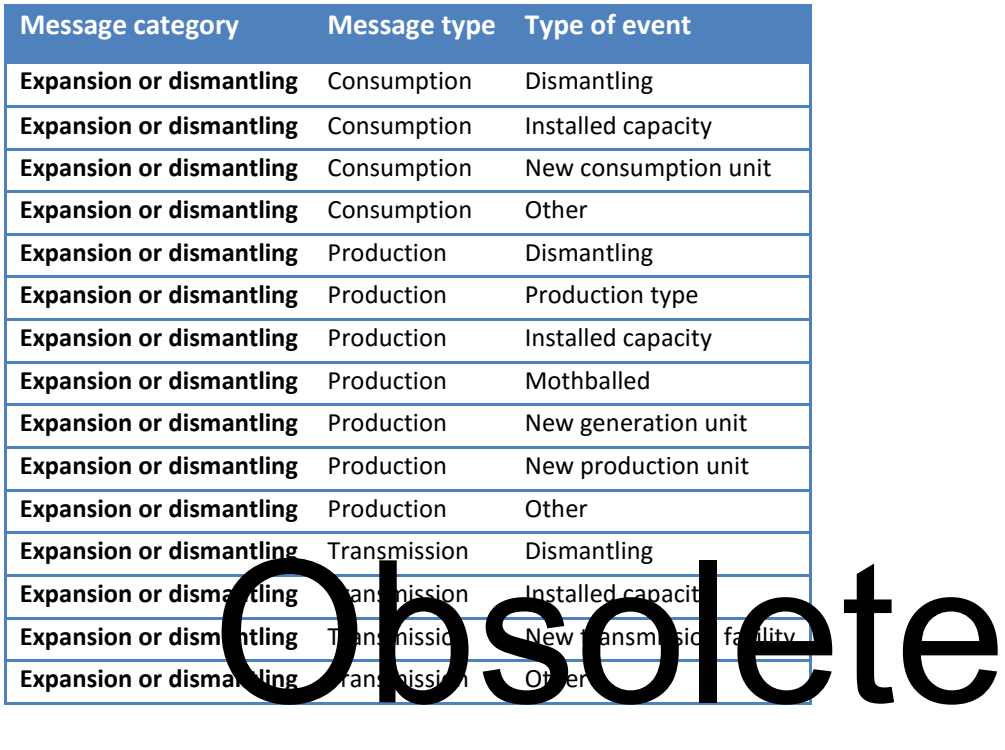

#### <span id="page-22-1"></span>**8. Market information**

The message category "Market information" is to be used when informing about:

- Information for a production/generation/consumption unit or a connection not related to installed and available capacity
- Other inside information that cannot be published for the other message categories

The sections below give a description of the information that is to be filled out when publishing a message for the category "Market information" and relevant user cases.

#### **a. Referring to bidding areas**

<span id="page-22-2"></span>Affected area(s) indicate the bidding area(s) affected by the information to be published. This field is prefilled with information related to the chosen infrastructure. Additional bidding areas can be chosen if relevant.

#### **b. Type of event**

<span id="page-23-0"></span>The table below lists the type of events available for message category "Market information".

|                           | <b>Message type</b>   | <b>Type of event</b>             |      |
|---------------------------|-----------------------|----------------------------------|------|
| <b>Market information</b> | Consumption           | Decision regulatory body         |      |
| <b>Market information</b> | Consumption           | Isolation from grid              |      |
| <b>Market information</b> | Consumption           | Market situation                 |      |
| <b>Market information</b> | Consumption           | Other                            |      |
| <b>Market information</b> | Consumption           | Peak load capacity               |      |
| <b>Market information</b> | Consumption           | Stand-by time                    |      |
| <b>Market information</b> | Production            | Decision regulatory body         |      |
| <b>Market information</b> | Production            | Production type                  |      |
| <b>Market information</b> | Production            | Isolation from grid              |      |
| <b>Market information</b> | Production            | Limitation river                 |      |
| <b>Market information</b> | Production            | Market situation                 |      |
| <b>Market information</b> | Production            | New generation unit              |      |
| <b>Market information</b> | Production            | Other                            |      |
| <b>Market information</b> | <b>Production</b>     | Peak load capacity               |      |
| <b>Market information</b> | Produ <sub>tion</sub> | Reservoir level                  |      |
| <b>Market informatid</b>  | Produ<br>ioi          | Strod-by time                    |      |
| <b>Market information</b> | Trans rissi<br>'n     | $\mathsf b$<br>Decision re ulato | lete |
| <b>Market information</b> | Transmission          | Market situation                 |      |
| <b>Market information</b> | Transmission          | Minimum capacity                 |      |
| <b>Market information</b> | Transmission          | New transmission facility        |      |
| <b>Market information</b> | Transmission          | Other                            |      |
| <b>Market information</b> | General               | Countertrade                     |      |
| <b>Market information</b> | General               | Decision regulatory body         |      |
| <b>Market information</b> | General               | Elbas capacity                   |      |
| <b>Market information</b> | General               | Elspot capacity                  |      |
| <b>Market information</b> | General               | Elbas order                      |      |
| <b>Market information</b> | General               | Elspot areas                     |      |
| <b>Market information</b> | General               | Elbas                            |      |
| <b>Market information</b> | General               | Elspot order                     |      |
| <b>Market information</b> | General               | Elspot                           |      |
| <b>Market information</b> | General               | Isolation from grid              |      |
| <b>Market information</b> | General               | Limitation river                 |      |
| <b>Market information</b> | General               | Market situation                 |      |
| <b>Market information</b> | General               | New consumption unit             |      |
| <b>Market information</b> | General               | New generation unit              |      |
| <b>Market information</b> | General               | New production unit              |      |
| <b>Market information</b> | General               | New connection                   |      |
| <b>Market information</b> | General               | Other                            |      |
| <b>Market information</b> | General               | Peak load capacity               |      |
| <b>Market information</b> | General               | Reservoir level                  |      |

*Table 7: Type of event for message category "Market information"* 

#### **c. Frequently asked questions for publishing UMMs**

#### <span id="page-24-0"></span>*Is it possible to add predefined "Remarks"?*

Predefined remarks can be added by NPS and are the same for all users. Suggestions for predefined remarks can be sent to [umm-feedback@npspot.com](mailto:umm-feedback@npspot.com)

#### *Is it possible to add predefined "Type of event"?*

Predefined "Type of events" can be added by NPS and are the same for all users. Suggestions for predefined "Type of event" can be sent to [umm-feedback@npspot.com.](mailto:umm-feedback@npspot.com)

#### **9. Fields required for the Transparency Regulation**

<span id="page-24-1"></span>This section describes what fields must be entered in order to publish information under the Transparency Regulation in the UMM system.

#### **a) Relevant articles**

These are the relevant articles in the [Transparency Regulation](http://eur-lex.europa.eu/LexUriServ/LexUriServ.do?uri=OJ:L:2013:163:0001:0012:EN:PDF) for publishing information in the UMM system:

- Consumption units
	- o Article 7.1.a Planned unavailability consumption unit
	- $\circ$  Article 7.1.b: Changes to actual availability of consumer o Article 1.1.b: Changes to actual availability of consumption unit<br>
	∴o Article 0.1.a, la sed in vailability of cross-zonal capacity<br>
	∴o Article 10.1.b: Changes to actual availability of cross-zonal capacity
- Transmission infrastru
	- $\circ$  Article 0.1.a: la ned nevail
	-
	- $\circ$  Article 10.1.c: Changes to actual availability to off-shore grid infrastructure that reduce power feed-in by 100 MW
	- o Article 11.1.a: Forecasted transmission capacity
- Production units and generation units
	- o Article 15.1.a: Planned unavailability of generation unit
	- o Article 15.1.b: Changes to actual availability of generation unit
	- o Article 15.1.c: Planned unavailability of production units
	- $\circ$  Article 15.1.d: Changes to actual availability of production units

Please consult the regulation text for further information.

#### **b) EIC code**

- In order to publish information for the Transparency Regulation for Consumption/production/generation units EIC codes must be preregistered by the user company under «Infrastructure».
- Connections have preregistered EIC codes in the back-end of the UMM system

#### **c) Fields required for the articles in the Transparency Regulation**

The message category "Outage or limitation" is to be used for publishing information for the Transparency Regulation. The table below shows the fields in the message form required for publishing information under the Transparency Regulation in the UMM system. Incorrect or

missing data may lead to information not being forwarded to the ENTSO-E platform. If data is not forwarded to the ENTSO-E platform the primary owner of data has not fulfilled its responsibilities for publishing the information.

|        | Article Message type Type of event |                            | <b>Power</b><br>feed-in | <b>Available</b><br>capacity |              |              | <b>To From Assets</b> |
|--------|------------------------------------|----------------------------|-------------------------|------------------------------|--------------|--------------|-----------------------|
| 7.1.a  | Consumption                        | See table                  |                         | ✓                            | $\checkmark$ | $\checkmark$ |                       |
| 7.1.b  | Consumption                        | See table                  |                         | ✓                            | $\checkmark$ | ✓            |                       |
| 10.1.a | Transmission                       | See table                  |                         | $\checkmark$                 | $\checkmark$ | $\checkmark$ | ✓                     |
| 10.1.b | Transmission                       | See table                  |                         | ✓                            | $\checkmark$ | ✓            | ✓                     |
| 10.1.c | Production                         | Forced isolation from grid | $\checkmark$            | $\checkmark$                 | $\checkmark$ | $\checkmark$ | $\checkmark$          |
| 11.1.a | Transmission                       | Any                        |                         | ✓                            | $\checkmark$ | ✓            |                       |
| 15.1.a | Production                         | See table                  |                         | ✓                            | $\checkmark$ | ✓            |                       |
| 15.1.b | Production                         | See table                  |                         | ✓                            | $\checkmark$ | ✓            |                       |
| 15.1.c | Production                         | See table                  |                         | ✓                            | $\checkmark$ | ✓            |                       |
| 15.1.d | Production                         | See table                  |                         | $\checkmark$                 | $\checkmark$ | ✓            |                       |

*Table 8: Fields required for the articles Transparency Regulation* 

**d) Type of event**  The sections below lists what type  $\alpha$  event should be used to report information for the various articles in the Transparency Regulation for consumer  $\frac{1}{2}$  or  $\frac{1}{2}$  and production. Depending on the  $t_{\text{max}}$  of event chosen, Business Type and Reason code shown in Table 9: The sections bell w lists he type and Regent and de secto epoch formation for the various articles in the Transpace encyclopeding on the type and Reason codes" will be forwarded to the ENTSO-E platform. The Business will b Type and Reason codes cannot be seen in the UMM system.

<span id="page-25-0"></span>*Table 9: Business type and Reason codes* 

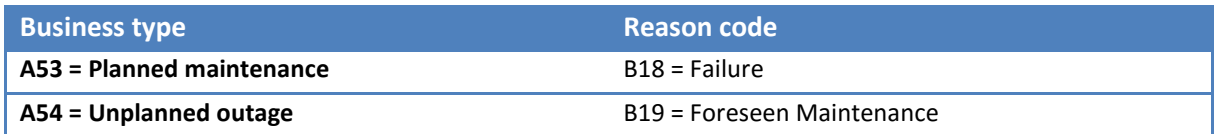

#### **i. Consumption**

| <b>Article</b> | Message category Message type Type of event |                             | <b>Business type Reason code</b> |            |
|----------------|---------------------------------------------|-----------------------------|----------------------------------|------------|
| 7.1.a          | Outage or limitation Consumption            | Failure (not immediate)     | A53                              | <b>B18</b> |
| 7.1.a          | Outage or limitation Consumption            | Planned isolation from grid | A53                              | <b>B19</b> |
| 7.1.a          | Outage or limitation Consumption            | <b>Planned limitation</b>   | A53                              | <b>B19</b> |
| 7.1.a          | Outage or limitation Consumption            | Planned maintenance         | A53                              | <b>B19</b> |
| 7.1.a          | Outage or limitation Consumption            | Planned seasonal closing    | A53                              | <b>B19</b> |
| 7.1.a          | Outage or limitation Consumption            | Planned test                | A53                              | <b>B19</b> |
| 7.1.a          | Outage or limitation Consumption            | Planned unavailability      | A53                              | <b>B19</b> |
| 7.1.b          | Outage or limitation Consumption            | Failure                     | A54                              | <b>B18</b> |
| 7.1.b          | Outage or limitation Consumption            | Forced isolation from grid  | A54                              | <b>B18</b> |
| 7.1.b          | Outage or limitation Consumption            | <b>Forced limitation</b>    | A54                              | <b>B18</b> |
| 7.1.b          | Outage or limitation Consumption            | Unplanned test              | A54                              | <b>B18</b> |
| 7.1.b          | Outage or limitation Production             | Failure                     | A54                              | <b>B18</b> |

<span id="page-26-0"></span>*Table 10: Type of event Transparency Regulation Consumption* 

*Please note that the type of event "Other" (which is not shown in the table) cannot be used for publishing information for the Transparency Regulation.* 

<span id="page-26-1"></span>

| papilsing information for the mansparency negatation.    |                          |                       |   |  |
|----------------------------------------------------------|--------------------------|-----------------------|---|--|
| <b>Transnission</b>                                      | $\overline{\mathcal{U}}$ | $\boldsymbol{\cup}$ 1 | W |  |
| e 11: Type of event Transparency Regulation Transmission |                          |                       |   |  |

*Table 11: Type of event Transparency Regulation Transmission* 

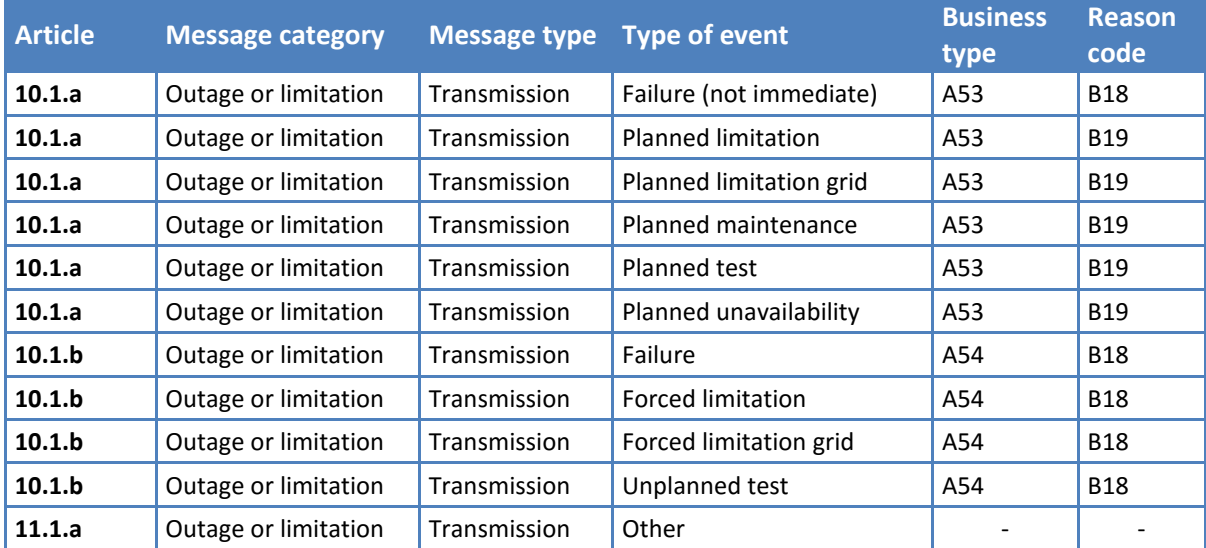

*Please note that the type of event "Other" can only be used for publishing information for article 11.1.a in the Transparency Regulation.* 

#### <span id="page-27-0"></span>**iii. Production**

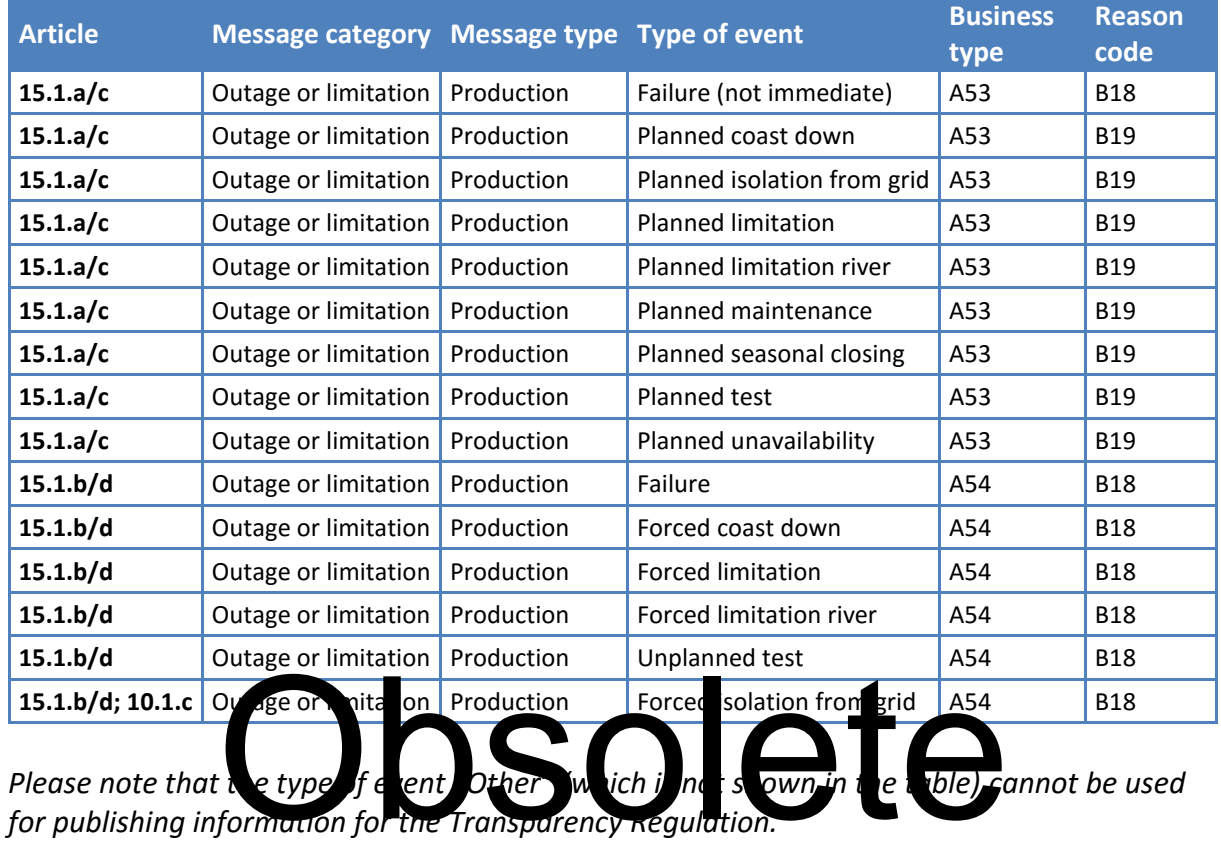

#### *Table 12: Type of event Transparency Regulation Production*

*Please note that the type of event other in ich is not shown in the table) cannot be used for publishing information for the Transparency Regulation.* 

#### <span id="page-27-1"></span>**10.Fields applicable for all message categories in the message form**

By clicking on the information icon  $\bullet$  next to each field the member can read help texts for the fields. Below follows more information on the fields applicable for all message categories in the message form.

#### **a. Messages from the same infrastructure**

<span id="page-27-2"></span>Information published for the same infrastructure can be seen in the box called "Messages from the same stations/connections".

#### **b. Decision time**

<span id="page-27-3"></span>"Decision time" is the date and time the information disclosed to the market occurred. The "Decision time" is not forwarded to the ENTSO-E platform.

#### **i. Information that involves a decision**

<span id="page-27-4"></span>If the information involves a decision by a corporate body, "Decision time" is the date and time the decision was made. However, in some cases it may be that the information is so precise at an earlier stage in the decision-process that the information may represent inside information. The "Decision time" may then be an earlier date and time than when the final decision was made by the appropriate decision-maker.

#### **ii. Failure**

When choosing "Failure" as the "Type of event" this implies that the event has immediate effect on the capacity, and the date and time provided for in "Event Start" indicates when the information and the change leading to the change in capacity occurred. For this reason the field "Decision time" is not available.

#### **c. Event start**

<span id="page-28-0"></span>"Event start" is the date and time when the information or event published in the UMM enters or has entered into effect.

- For messages published for the message category "Outage or limitation" the "Event start" is the date and time the planned unavailability starts or changes to available capacity started.
- For messages published for the message category "Expansion or dismantling" the "Event start" is the date and time the change in installed capacity is effective from.
- For messages published for the message category "Market information" the "Event start" is the date and time information applies or became effective.
- The "Event start" should never be changed in subsequent messages for the same UMMseries, unless the information initially reported was incorrect.

#### **d. Event stop**

<span id="page-28-1"></span>"Event stop" is the data and time when the information or the event published in the UMM ends.

- For the message category 'Out ge or limitation' it is mandatory to state "Event stop" date For the message cate any Out general integral in the planned unavailability or changes to available cancer it is planned to end or coded available capacity is planned to end or ended.
- For messages published for the message category "Market information" the "Event stop" is the date and time information or event reported is planned to end or ended.
- For the message category "Expansion or dismantling", "Event stop" is not available in the message form as the information being published using this message category is of a permanent character that takes place at a specific point in time.

#### **e. Duration uncertainty**

<span id="page-28-2"></span>If there is uncertainty related to the stated "Event stop" the "Duration uncertainty" can be used to indicate the duration of the event. The "Duration uncertainty" is an optional field that can be used to give additional information about the uncertainty related to the duration of an event, but the "Event stop" must be updated if there is new information available.

If relevant, an indication of the uncertainty relating to the duration of the event must be stated on a scale from 1 to 6 as follows:

- 1.  $+/- 6$  hours
- 2. +/- 24 hours
- 3.  $+/- 3$  days
- 4.  $+/- 7$  days
- 5. +/- 31 days
- 6. Other (see remarks)

If option 6 is chosen, an explanation can be provided in the remarks field.

The information in this field is not forwarded to the ENTSO-E platform.

#### **f. Assets**

<span id="page-29-0"></span>Article 10.1.a, b and c of the Transparency Regulation refer to "*the type of asset*". Assets are provided by the local TSO and are preregistered with asset name and EIC code in the backend of the UMM system by NPS. One or more assets can be chosen by typing part or all of the name into the search box and pressing the search button. The asset(s) can be selected from the resulting drop down list. The following types of asset are to be foreseen: AC Link, DC Link, Transformer and substation. Assets classified as "sensitive critical infrastructure" in article 10.4 in the Transparency Regulation are not registered with the correct EIC code in the UMM system.

#### **g. Power feed-in**

<span id="page-29-1"></span>The field power feed-in is only shown when publishing information for a production unit with production type "Wind offshore" for the message category "Outage or limitation".

Article 10.1.c of the Transparency Regulation refers to "*wind power fed in (MW) at the time of the change in availability*". This information is to be stated in the field "Power feed-in". To report information **for article** 10.1.c the user must add production type "Wind offshore" for his production unit under "Infrastructure" settings. When reporting information for article 10.1.c the user can choose message category "Out get a limit time", message type "Production", type of event "Forced is lation from grid" and a production unit with production type offshore wind power. The power fed in at the time of the change in unavailability must<br>the power fed in at the time of the change in unavailability must<br>type offshore wind power. The power fed in at the time of the ch be stated and an asset must also be chosen. If information about power feed-in and asset is not stated the information will not be reported correctly for article 10.1.c to the ENTSO-E platform.

#### **h. Attachments (optional)**

<span id="page-29-2"></span>Attachments can be added to provide background information related to the information to be published. Any inside information or mandatory fields for the Transparency Regulation must be stated in the adequate field(s) elsewhere in the message form. The attachments must be in PDF format and up to 5 documents can be attached.

The information in this field is not forwarded to the ENTSO-E platform.

#### **i. Links (optional)**

<span id="page-29-3"></span>The "Link" field can be used to add up to 5 hyperlinks containing background information related to the information to be published. Any inside information or mandatory fields for the Transparency Regulation must be stated in the adequate field(s) elsewhere in the message form. An example for how to use this field can be to refer to a UMM from a separate UMMseries and make a comment in the "Remarks" field why a link to another UMM-series was inserted into the links field.

The information in this field is not forwarded to the ENTSO-E platform.

#### **j. Remarks**

<span id="page-30-0"></span>The remarks field can be used to provide additional information that is relevant for the event to be reported. If this is not clear from the rest of the information in the UMM, this is the last opportunity to provide additional inside information in the message form. Mandatory information for the Transparency Regulation must be stated in other relevant fields in the message form. Remarks can be chosen from the predefined list in the UMM system and/or the user can add its own comments in free text.

The information in this field is not forwarded to the ENTSO-E platform.

Examples of information and considerations relevant to the remarks field:

- The background for the event or other relevant information in order to understand the information in the message.
- If the cause of a failure is unknown, the remarks "Unknown cause of failure" can be chosen from the drop-down menu. When new information occurs the information must be published as an update to the UMM-series.
- Additional information about why fields in the UMM have changed in an update to the UMM-series. This makes it easy for the reader to understand why the message was updated.
- Reference to other UMMs of relevance entered into the links field, for example if one or more UMM-series bout the same station coincide in time. The remarks "See also UMM<br>published dd. *m.yyyy* at the *m* C<sup>rew</sup> can be hosen in the trop twn and link added<br>to the "Links" field.<br>Information regarding which the u *published dd. m.yyyy at herem CET*" can be shosen from the drop-down and link added to the "Links" field.
- $\bullet$  Information regarding which the uncertainty rating for Suration uncertainty" from 1-6 was chosen.
- When updating remarks in update to a UMM-series, previous remarks that are no longer relevant should always be deleted.

#### <span id="page-30-1"></span>**k. Finalising the publishing process**

#### i. **Preview**

<span id="page-30-2"></span>Once the form has been completed the information can be previewed by clicking on the "Preview" button. This is the last chance to check that information is correct prior to publishing the information. To return to edit mode the user can click on the "Edit" button and to cancel the publication process the user can click on the button "Discard".

#### ii. **Publish**

<span id="page-30-3"></span>When clicking on the button "Publish", the information will be published in the UMM system and if applicable sent to the ENTSO-E platform. A green bar will appear on the top of the screen confirming the publishing of the UMM in the UMM system. The message will appear in the message list (unless filtering has been applied not allowing the message to be shown) and it is the responsibility of the user company to verify that the message can be seen in the message list.

#### **11.Updating the UMM-series**

<span id="page-30-4"></span>When new information occurs that represents inside information or is to be reported for the Transparency Regulation, a new message must be published. When publishing new information the new message shall include consistent information and it is thus important to compare the content of updates with previously published UMMs. New information regarding the same event shall be published on the same UMM-series and this is also a requirement for the Transparency Regulation.

#### **a. Decision time**

<span id="page-31-0"></span>When updating a UMM-series, the "Decision time" must always be updated with the point in time the new information occurred.

#### **i. Information that have an impact on capacity**

- <span id="page-31-1"></span>• If the new information involves an immediate impact on the capacity, the "Decision time" is the date and time when the change in capacity occurred.
- If the new information does not have an immediate impact on capacity, "Decision time" is the date and time when the information leading to the change in capacity occurred.

#### **b. Event start**

- <span id="page-31-2"></span> Under normal circumstances, the "Event start" should not be changed after the event has actually started unless incorrect information was reported in the initial UMM.
- When updating the "Event start" time the remarks "Updated event start" can be chosen from the drop-down menu.

#### **c. Event stop**

- <span id="page-31-3"></span>• When updating the " $\chi$ ent stop" time the remark "Updated went stop" can be chosen from the drop-down n The state of the capacity of time the remark "Undated went ctop"<br>down men ...<br>Iable capacity of the discretive of the state of the unit
	- **d. Available capaci**
- <span id="page-31-4"></span> When changes in available capacity occur during the event period, the updated "Available capacity" shall be stated.
- When updating the "Available capacity" the remarks "Updated available capacity" can be chosen from the drop-down list.

#### **e. Remarks**

<span id="page-31-6"></span><span id="page-31-5"></span>Remarks that are no longer relevant shall be deleted when updating a UMM.

#### **f. Cancelling events**

- Cancelling a UMM-series is an action that cannot be undone.
- If the UMM is regarding an event that will no longer take place, update the UMM by clicking on "Cancel message" when viewing the message. A reason for the cancellation must be provided together with the "Decision time" indicating when the information leading to the cancellation took place.
- An event shall not be cancelled after the event has actually started (unless the UMM is duplicate or erroneous).
- If a UMM-series have been cancelled by mistake a new UMM-series can be published.
- Cancelling a UMM-series by mistake will make information being reported incorrectly for the Transparency Regulation.

#### **g. Correcting information**

<span id="page-32-0"></span>In the unfortunate event of having published incorrect information through the UMM system the following alternatives are available:

- Update UMM-series with the correct information and state in the "Remarks" that the information in the previous UMM was incorrect, alternatively;
- Cancel the UMM stating the reason for the cancellation and publish a new UMM-series. This is required if wrong combination of "Message category", "Message type" and "Type of event" was chosen.

#### <span id="page-32-1"></span>**12.Subscription**

Published UMMs are shown under the tab "Messages" in the UMM system. Subscription of published UMMs can be received via e-mail or an RSS feed.

#### **a. E-mail**

<span id="page-32-2"></span>A subscription to receive UMM notification e-mails can be set up under the tab "Subscribe" in the UMM system. The areas and production types the subscriber would like to receive messages for are chosen under filters. The category "Empty" implies that the subscriber also want to receive messages that are not linked to a specific area or production type. The filters chosen do not give a combined filter. When choosing e.g. DK2 and Nuclear, the subscription applies to all UMMs from DK2 and all UMMs on Nuclear, and not only the combination of these. The e-mail must be ntered into the "Delivery e-mail" field and once clicking on "Subscribe", an a tivation e-mail is selt to the provided e-mail address. By licking on the link in the e-mail received, the subscriber agrees on the terms and conditions under the "Legal" [note](http://www.nordpoolspot.com/About-us/Help/UMM-help-page/UMM-Service-Terms-and-conditions-for-use/)" and will from that point in time start receiving e-mail notifications of new UMMs as they are published. If you prefer to use more filters, the option RSS feed can be used. ail must be intered into the "Deliv ry e-mail" feld and c<br>ail must be intered into the "Deliv ry e-mail" feld and c<br>activation - r ail is set to the problem of the entry and reserved, the space on the entry and consumer<br>om

#### **b. RSS feed**

<span id="page-32-3"></span>A subscription to receive UMMs on RSS feed can be set up. Click on the RSS symbol shown under "Messages" in the message list and copy the link in the web browser into the RSS-reader chosen by the user. All the filters chosen apply to the RSS feed. Please contact your IT department for help with setting up an RSS reader.

#### **c. Xml**

<span id="page-32-4"></span>UMMs can be received via xml. For further information, please contact the Power Data Services department at NPS on [pds@npspot.com.](mailto:pds@npspot.com)

#### <span id="page-32-5"></span>**13.Test system**

The test system can be used for training new users and testing functionalities. For access to the test system users can contact the trading desk at NPS in order to receive a user login to the test system. The information from the production system is copied into the test system from time to time. The test system is available here:<http://umm.preprod.nordpoolspot.com/>

#### <span id="page-33-1"></span><span id="page-33-0"></span>**14.Help and assistance**

#### **a. Help material**

Under the tab "[Help](http://www.nordpoolspot.com/About-us/Help/UMM-help-page/)" in the UMM system a help section can be found including relevant information regarding the use of the UMM system.

#### **b. Technical assistance**

<span id="page-33-2"></span>Members may call the NPS trading desk for assistance with the UMM system on +47 67 10 91 10. Telephone lines are recorded.

#### **c. Advice on the content in UMMs**

<span id="page-33-3"></span>Users may call the [Market Surveillance](http://www.npspot.com/TAS/Market-surveillance/) department for advice on content in UMMs on weekdays from 08:00 to 15:30 CET on +47 67 10 91 35. Outside these hours members may call the NPS trading desk on +47 67 10 91 10. Telephone lines are recorded.

#### **d. Questions about the Transparency Regulation**

<span id="page-33-4"></span>Question for national regulatory authorities about the Transparency Regulation can be directed to the contact details in the table below.

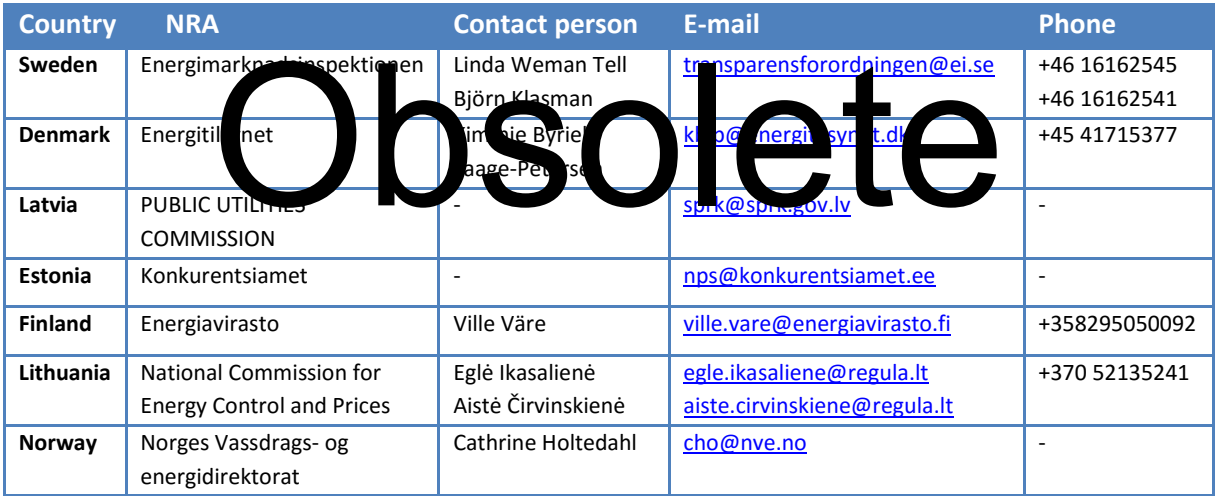

#### **e. Training**

<span id="page-33-5"></span>It is important that all users of the UMM system have the relevant competence in order to ensure that information is published correctly. Nord Pool Spot offers different types of courses both relating to the use of the UMM system and to the practical interpretation of the relevant regulations. Information about Courses and conferences offered by NPS can be found [here.](http://www.nordpoolspot.com/services/courses-and-conferences1/)

#### **f. EIC codes**

<span id="page-34-0"></span>Questions for the local TSO about EIC codes can be directed to the contact details in the table below.

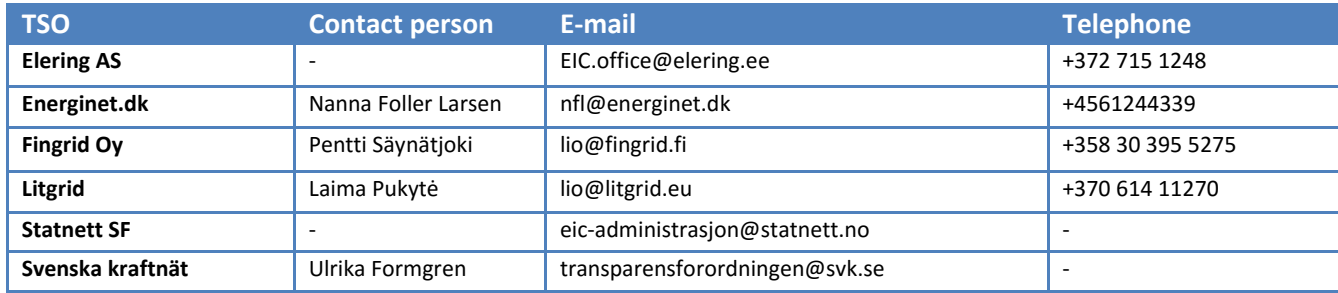

#### <span id="page-34-1"></span>**15.Feedback**

NPS continually works on improving the UMM system. For suggestions for improvements to the UMM system, send an e-mail to [umm-feedback@npspot.com.](mailto:umm-feedback@npspot.com) Please bear in mind that if immediate assistance is needed with the UMM system, the trading desk must be contacted.

#### <span id="page-34-2"></span>**16.Emergency procedures in case the UMM system is not working**

<span id="page-34-3"></span>An emergency procedure in case the UMM system is not working is available [here.](http://www.nordpoolspot.com/globalassets/trading-and-services/umm-system-emergency-procedures.pdf)

### **17.Contact details Nord Pool Spot**  Cedure in dise the UMM system is not working is available

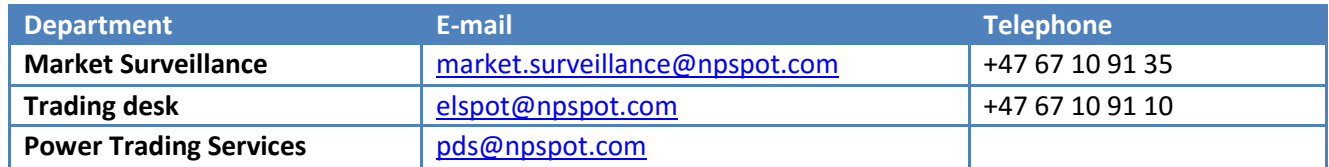

#### <span id="page-34-4"></span>**18.Relevant links UMM system**

Market Conduct Rules **[REMIT](http://eur-lex.europa.eu/LexUriServ/LexUriServ.do?uri=OJ:L:2011:326:0001:0016:en:PDF)** [Transparency Regulation](http://eur-lex.europa.eu/LexUriServ/LexUriServ.do?uri=OJ:L:2013:163:0001:0012:EN:PDF) [UMM system](http://umm.nordpoolspot.com/) [Test UMM system](http://umm.preprod.nordpoolspot.com/) [Help page](http://www.nordpoolspot.com/About-us/Help/UMM-help-page/)